# Computer Lab I Case Studies and BIOGEME

#### Anna Fernández Antolín

[anna.fernandezantolin@epfl.ch](mailto:anna.fernandezantolin@epfl.ch)

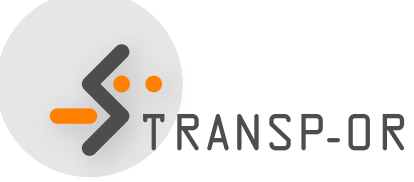

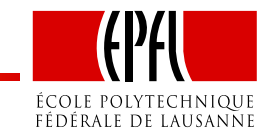

#### **Outline**

- Course website
- Organisation of the labs
- Case studies
	- Available datasets
- BIOGEME
	- Introduction and installation
	- Step-by-step example

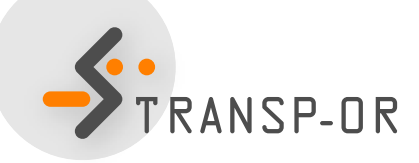

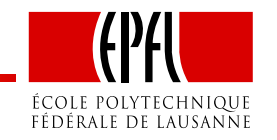

#### Course website

#### Website available at:

<http://transp-or.epfl.ch/courses/decisionAid2014/index.php>

Semester projects available at:

- <http://transp-or.epfl.ch/studentProjects.php>
- IS-academia

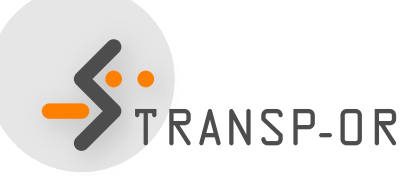

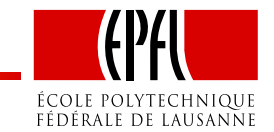

#### Organisation of the labs

- Case Studies
	- Choose <sup>a</sup> dataset;
	- Test and interpret the example models;
	- Workbook: find results and possible interpretation of theexamples.
- Material available at:

<http://transp-or.epfl.ch/courses/decisionAid2014/labs.php>

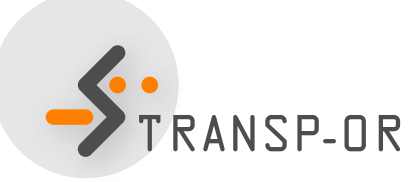

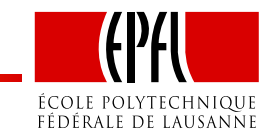

# Organisation of the labs (cont.)

#### *Your lab participation*

- You will receive an e-mail with your group members before the $28^{th}$  February;
- Work jointly with your group on the exercises given out every week(e.g. exercise-session1.pdf). The first two weeks you canwork with the people of your choice;
- Two assignments (one on each part of the course) are to be handed in during the semester. These will be graded and eachwill count for a  $20\%$  of the final grade. Further details will be<br>aiven given.

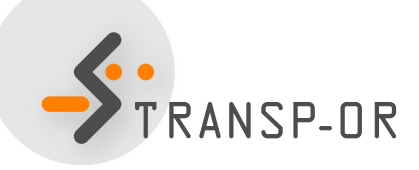

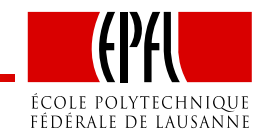

#### Case Studies

- Goal: Study models
- $\bullet$  Datasets to apply and use the models in practice:
	- Netherlands mode choice
	- Optima (Mode choice in Switzerland)
- Problem statement

Can the observed pattern of choice be explained in terms of basiceconomic variables, such as relative prices, income, andunderlying individual characteristics (gender, age, etc.)?

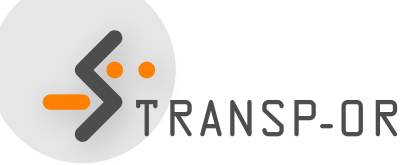

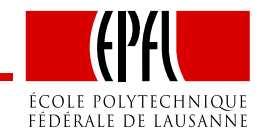

#### **Datasets**

• Netherlands mode choice

Data on intercity travelers' choices between the transportationmodes of rail and car.

• Optima

Data on Swiss inhabitants' mode choice among publictransportation, private and soft (walk, bike, etc) modes.

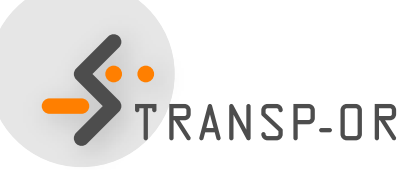

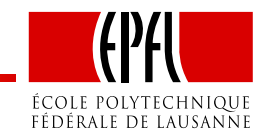

#### BIOGEME

- Created by Michel Bierlaire;
- State of the art software for estimating models in the field of discrete choice;
- Open source;
- All models presented in this course can be estimated with BIOGEME;
- To download it, find documentation and examples refer to: <http://biogeme.epfl.ch>

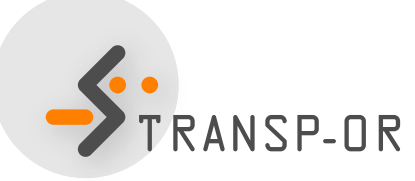

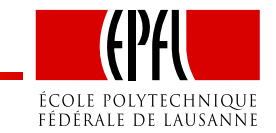

#### BIOGEME (cont.)

- Two versions are available for Windows:
	- GUI
	- DOS
- We recommend the DOS version.

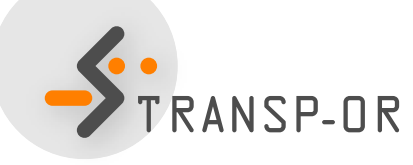

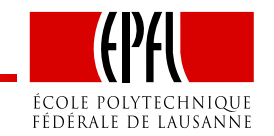

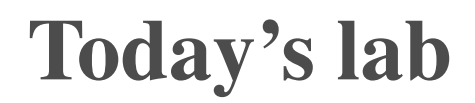

Lab 1

- Install Biogeme
- Read the data descriptions available on the course webpage;
- Step-by-step example with BIOGEME using the NetherlandsMode Choice dataset.

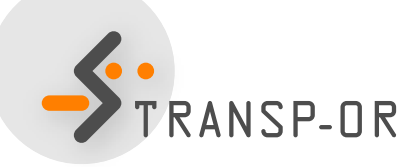

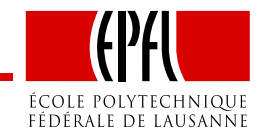

# How to install Biogeme?

- $\bullet$  biogeme.exe should be in  $\texttt{C:}\$  Program Files.
- Open <sup>a</sup> DOS window (from the Start menu, select Run. In the $\operatorname{\mathsf{dialog}}$  box, type  $\operatorname{\mathsf{cmd}}$  and select OK).
- In order to use BIOGEME from any directory on your computer, the above directory has to be in your "path" (environment variable).
- Type

```

path=%path%;"C:\Program Files\Biogeme_windows"
(in the DOS window).
```
- This has to be typed every time the DOS window in opened.
- To check if the installation has been successful, just typebiogeme in the DOS window. A message displaying the version of BIOGEME should then appear. RANSP-OR

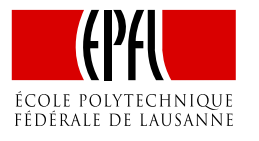

### How to invoke Biogeme?

• BIOGEME is invoked in <sup>a</sup> DOS command window under Windows using the following statement structure:

```
biogeme model_file sample_file.dat
```
- $\bullet$  2 types of file:  $\,$ . mod  $\,$  &  $\,$ . dat
- The graphical version of Biogeme guibiogeme.exe (also available in C:\Program Files\biogeme) is invoked by <sup>a</sup> double-click on the executable file.

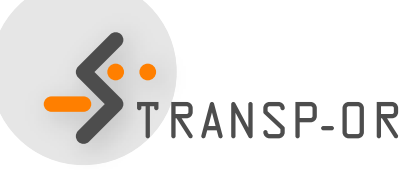

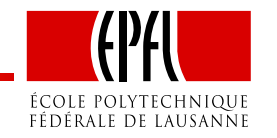

# DOS Command Window

Useful commands:

- To select a drive (e.g.  $\infty$ ), just type  $\infty$ : at the prompt.
- To connect to a directory (e.g.  $C:\bmod$  exame), just type cd C:\biogeme.
- To see the content of <sup>a</sup> directory, use Windows Explorer, or type dir .
- In order to return to the previous (top) directory, type  $cd \cdot$ .

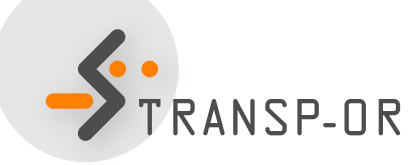

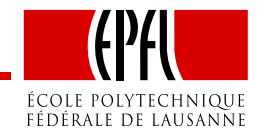

# On Mac OS X (and Linux)

Useful commands:

- To connect to a directory (e.g. biogeme), just type cd biogeme.
- To see the content of a directory type  $\text{ls}.$
- In order to return to the previous (top) directory, type  $cd \cdot$ .
- To know where you are, type  $_{\text{pwd}}$  (print working directory)

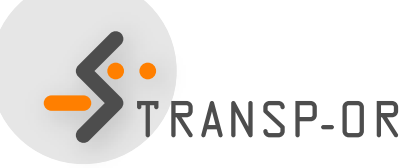

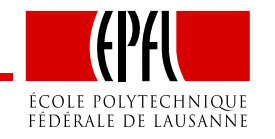

# How does BIOGEME work?

- BIOGEME reads:
	- <sup>a</sup> file containing the model specificationmodel\_file.mod
	- **a file containing the data** sample\_file.dat
	- Both are text documents (open with wordpad)
- biogeme model\_file sample\_file.dat
- BIOGEME automatically generates:
	- <sup>A</sup> file containing the results of the maximumlikelihood estimation: model\_file.rep.
	- The same file in HTML format: model\_file.html.

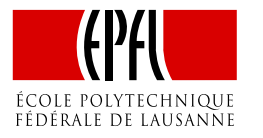

#### Example

- Netherlands mode choice
- Choice between rail and car
- <sup>228</sup> revealed preference (rp) observations
- Travel times and travel costs are used as explanatory variables for the model, and the deterministic utilityspecifications are:

$$
V_{\text{car}} = \text{ASC}_{\text{car}} + \beta_{\text{cost}} \text{cost}_{\text{car}} + \beta_{\text{time}} \text{time}_{\text{car}}
$$

$$
V_{\text{tail}} = \beta_{\text{cost}} \text{cost}_{\text{tail}} + \beta_{\text{time}} \text{time}_{\text{tail}}
$$

• The model is specified in  $\texttt{model\_file}$  .  $\texttt{model}$ 

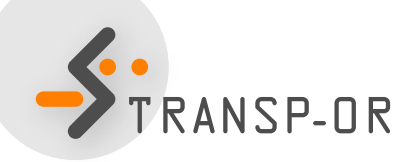

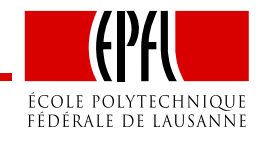

#### Example (cont.)

#### $\pmb{\text{Extract from the file containing the data }\text{sample\_file.dat}}$

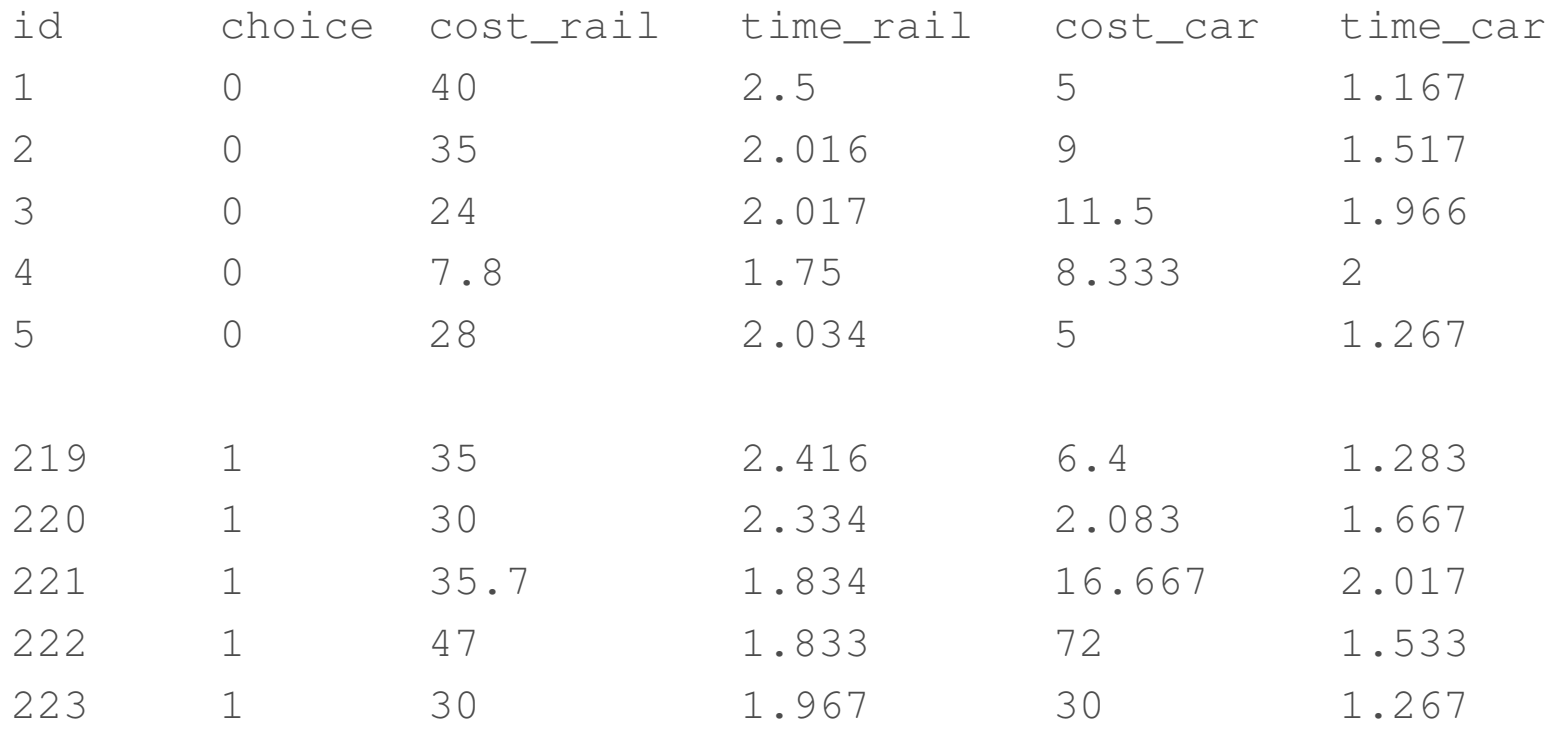

- 1 row  $=$  1 observation
- •• 1 column  $=$  1 variable

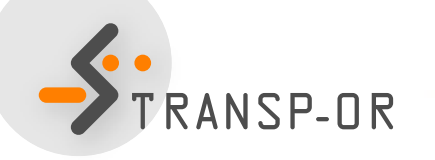

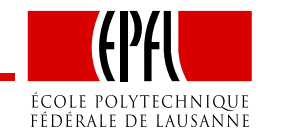

#### Estimate your first model

- Download the two files from the course webpage to thedirectory of your choice (e.g. Desktop).
- In the DOS window, move to this directory using the cd command.
- Invoke BIOGEME:

biogeme model\_file sample\_file.dat

- Open the HTML file model\_file.html.
- We briefly discuss it.

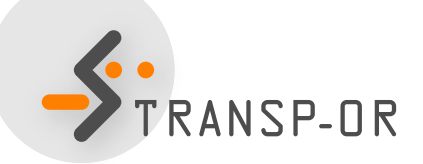

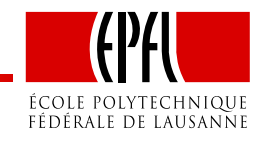